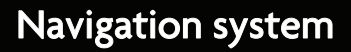

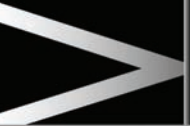

- **4.** Select any destination entry method to set your home location. Touch **Ok** to confirm.
- **5.** Touch **Ok** from the favourite summary, home location is now set.

### **POSTCODE**

Not all countries have this facility.

- **1.** From the **Nav menu** select **Destination entry**.
- **2.** Touch **Postcode**. Enter the postcode of your waypoint or destination from the keypad. The postcode must be entered precisely, including any spaces or punctuation.
- **3.** When the postcode has been entered touch **OK**.

## **EMERGENCY**

Not all countries have this facility.

- **1.** Touch **Emergency** on the **Destination entry** screen to display a list of local police stations, hospitals or Jaguar Dealerships.
- **2.** Press **Name** to display the list in alphabetical order or **Distance** to display the list in order of proximity to the current vehicle location.
- **3.** Touch the name of the facility to set it as a destination or waypoint.

#### **MAP**

Scroll the map to the area of your destination or waypoint, zooming in if required.

This location can be stored as a favourite, destination or waypoint.

# **COORDINATES**

From the navigation menu, select **Destination entry**. Select **More...** and then **Coordinates**.

If you know the coordinates of your destination they can be entered from this screen. The full latitude must be entered first before the longitude coordinates can be entered.

When the coordinates have been entered, touch **OK**.

If the coordinates entered are not contained within the area covered by the available maps, a message will be shown. This can also occur if the incorrect coordinates have been entered.

#### **RECALLING A PREVIOUS DESTINATION**

- **1.** From the **Nav menu**, touch **Previous destination**.
- **2.** Touch your previous destination from the list. The map showing the selected destination is displayed.
- **3.** Touch **GO** to start journey.

### **MOTORWAY**

- **1.** From the **Nav menu**, touch **Destination entry**.
- **2.** Touch **More...**.
- **3.** Touch **Motorway Entry/Exit**.
- **4.** Enter the motorway name or number, or select from **List**.
- **5.** Touch **Entrance** or **Exit**.
- **6.** Enter the entrance or exit name for the chosen motorway, or select from **List**. The map showing the selected motorway and junction is displayed.
- **7.** Touch **GO** to start journey.

# **POINTS OF INTEREST (POI)**

- **1.** From the **Nav menu**, touch **Destination entry**.
- **2.** Touch **More...**.
- **3.** Touch **Point of interest**.